# **Преобразование графических изображений**

# **Перемещение объекта**

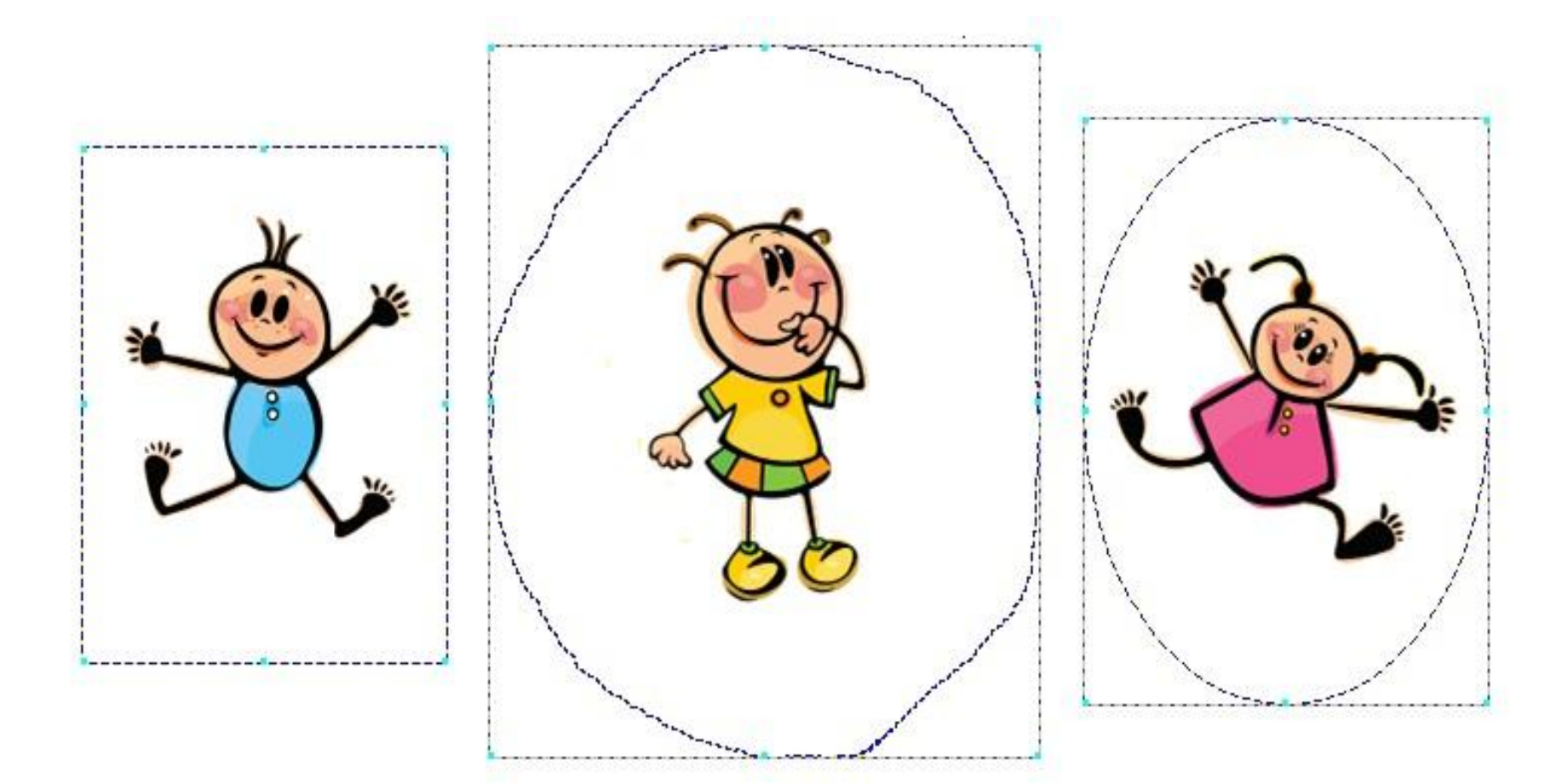

#### *выделение*

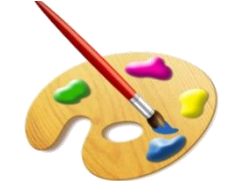

# **Перемещение объекта**

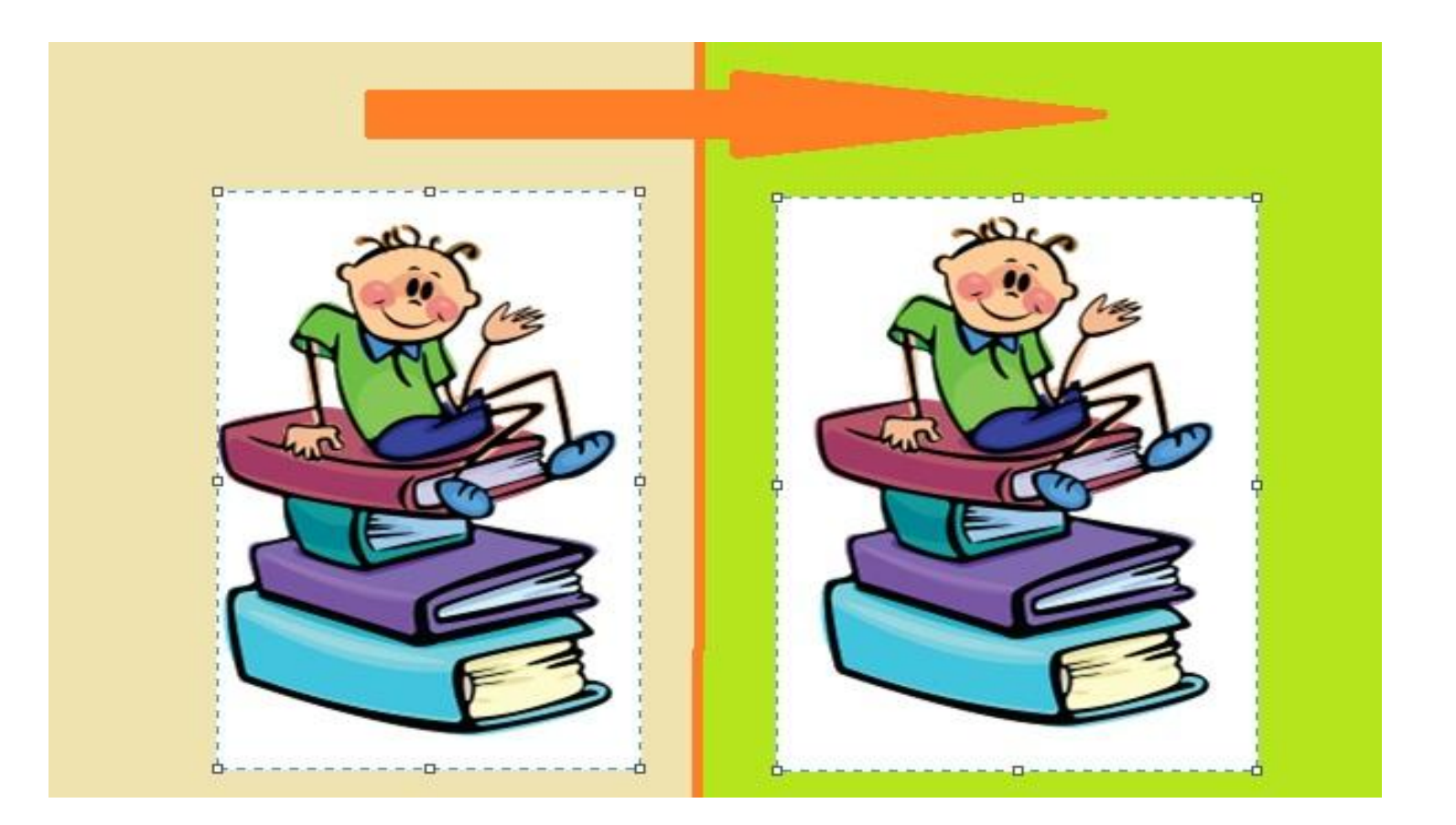

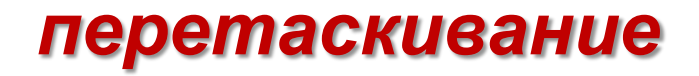

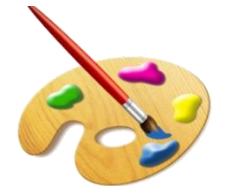

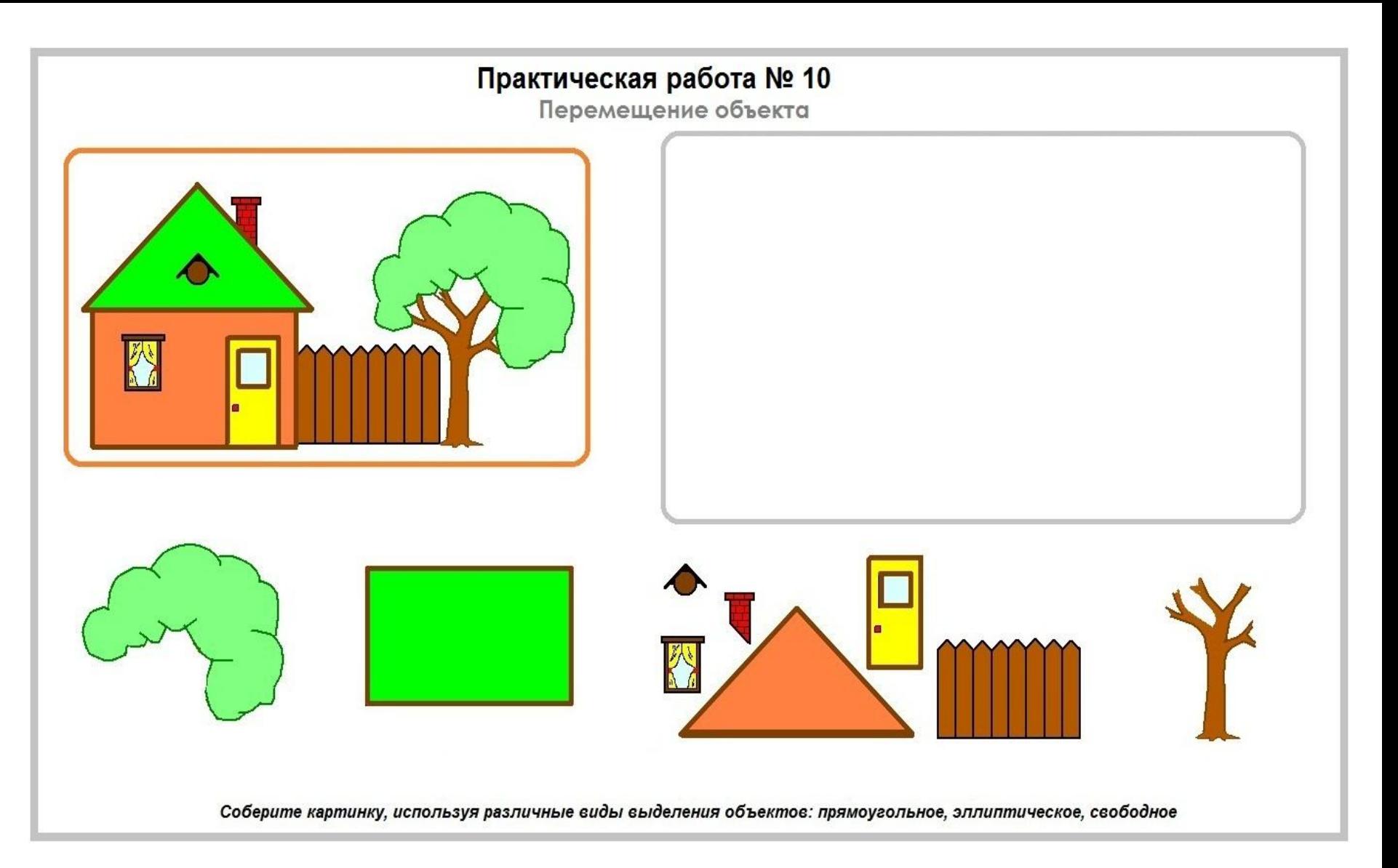

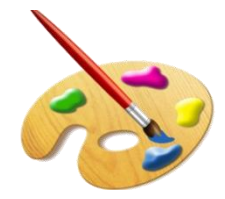

## **Изменение размеров объекта**

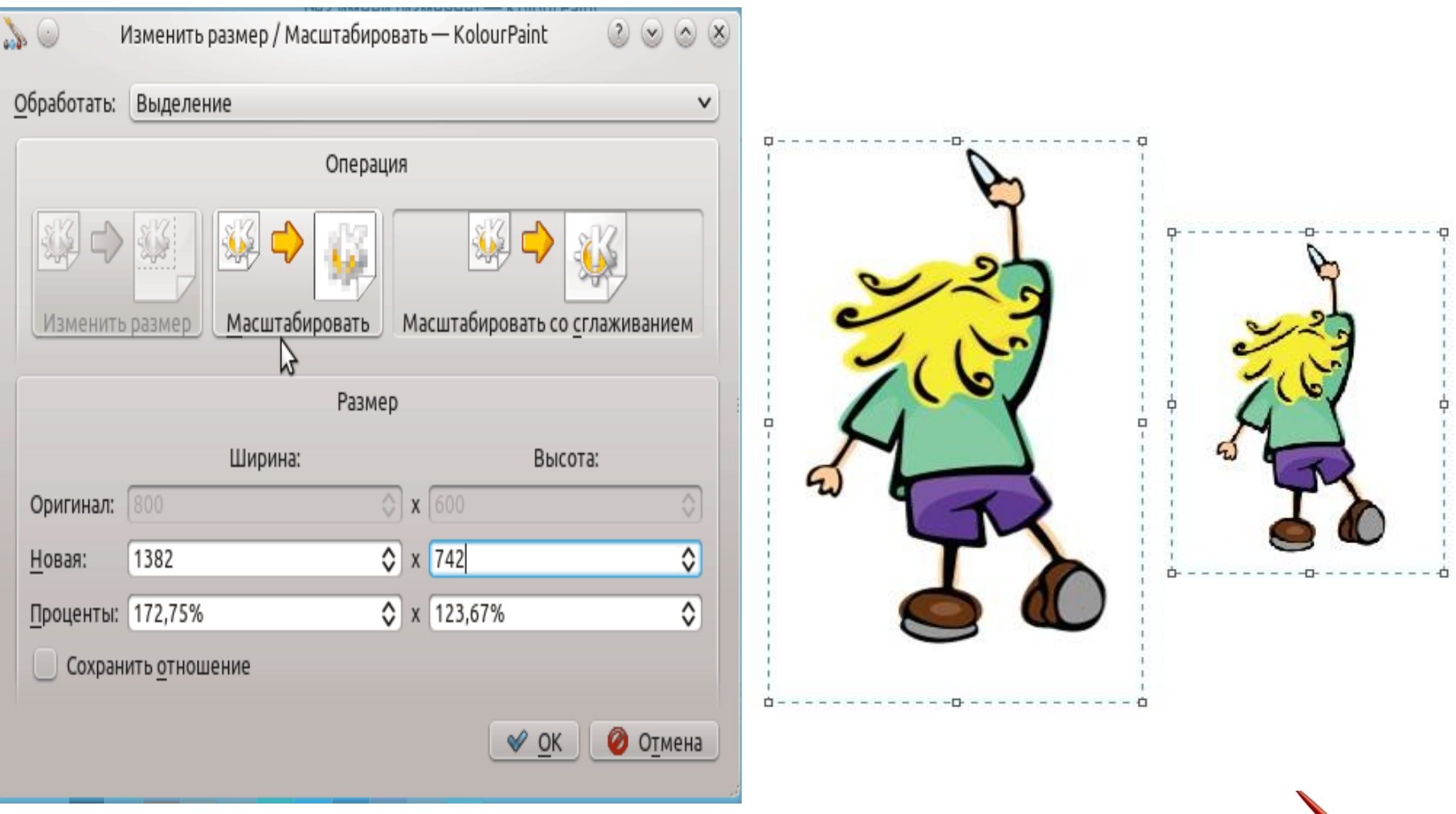

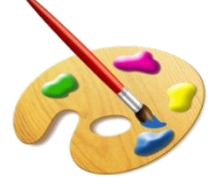

#### Практическая работа № 11

Изменение размера объекта

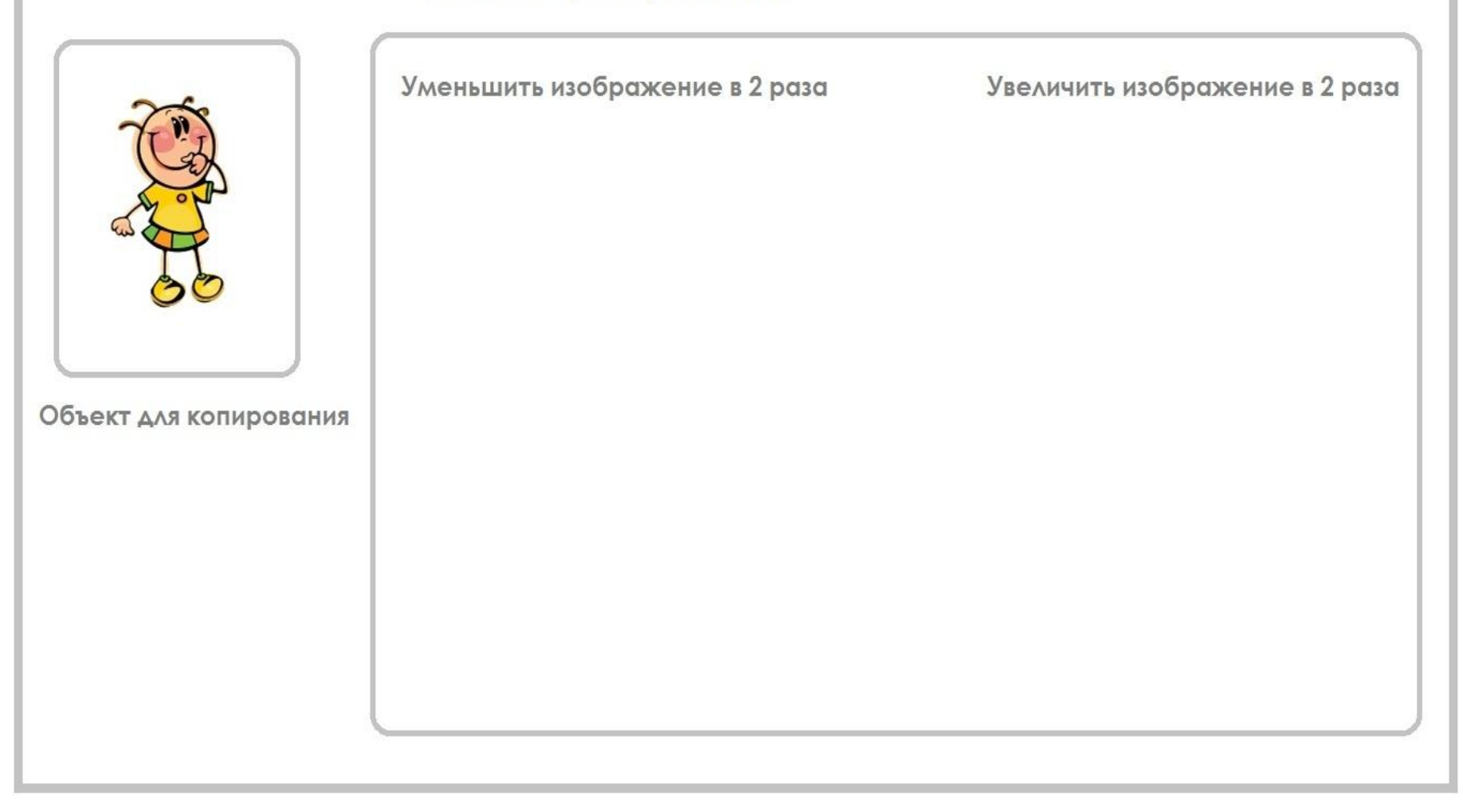

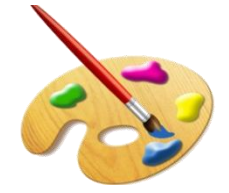

## **Отразить объект**

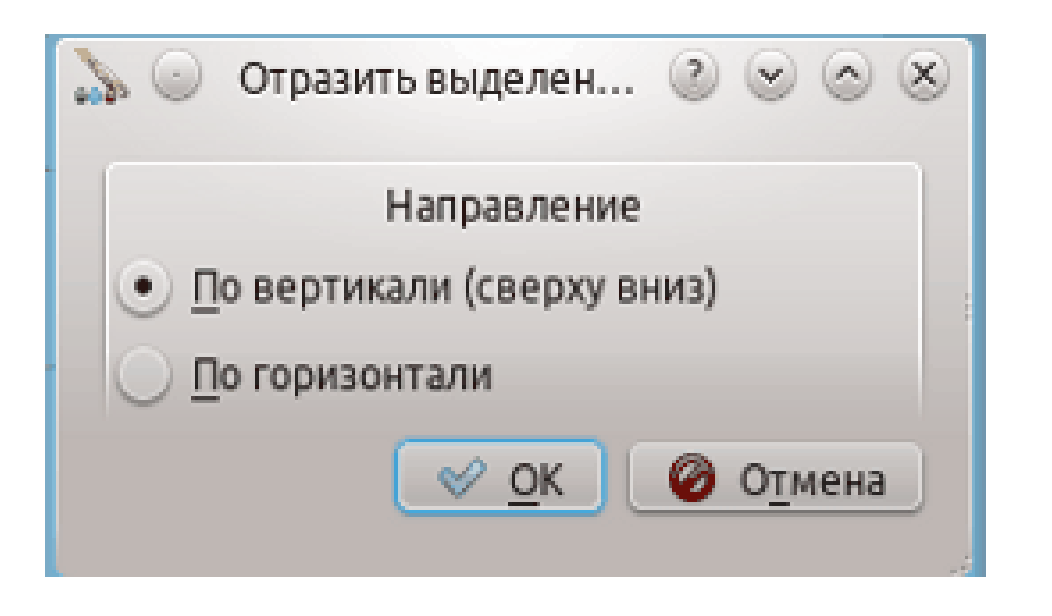

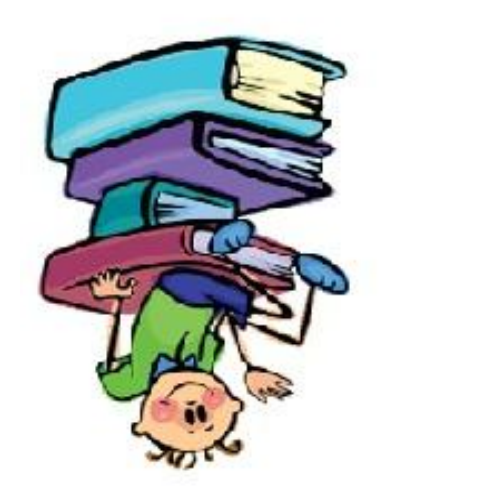

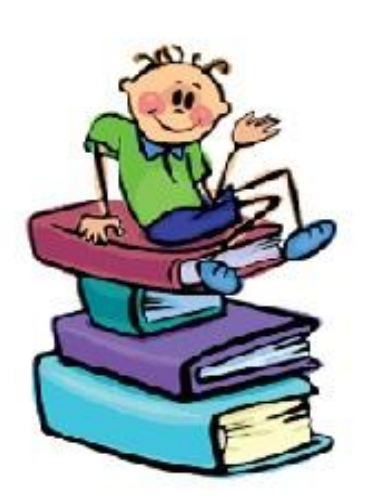

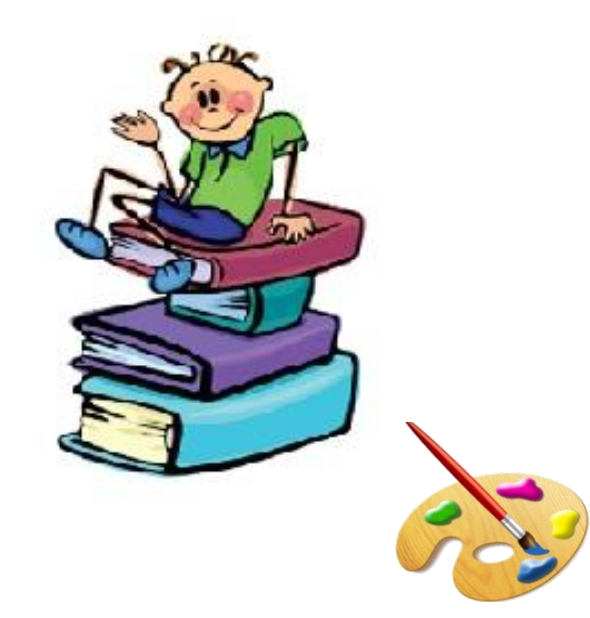

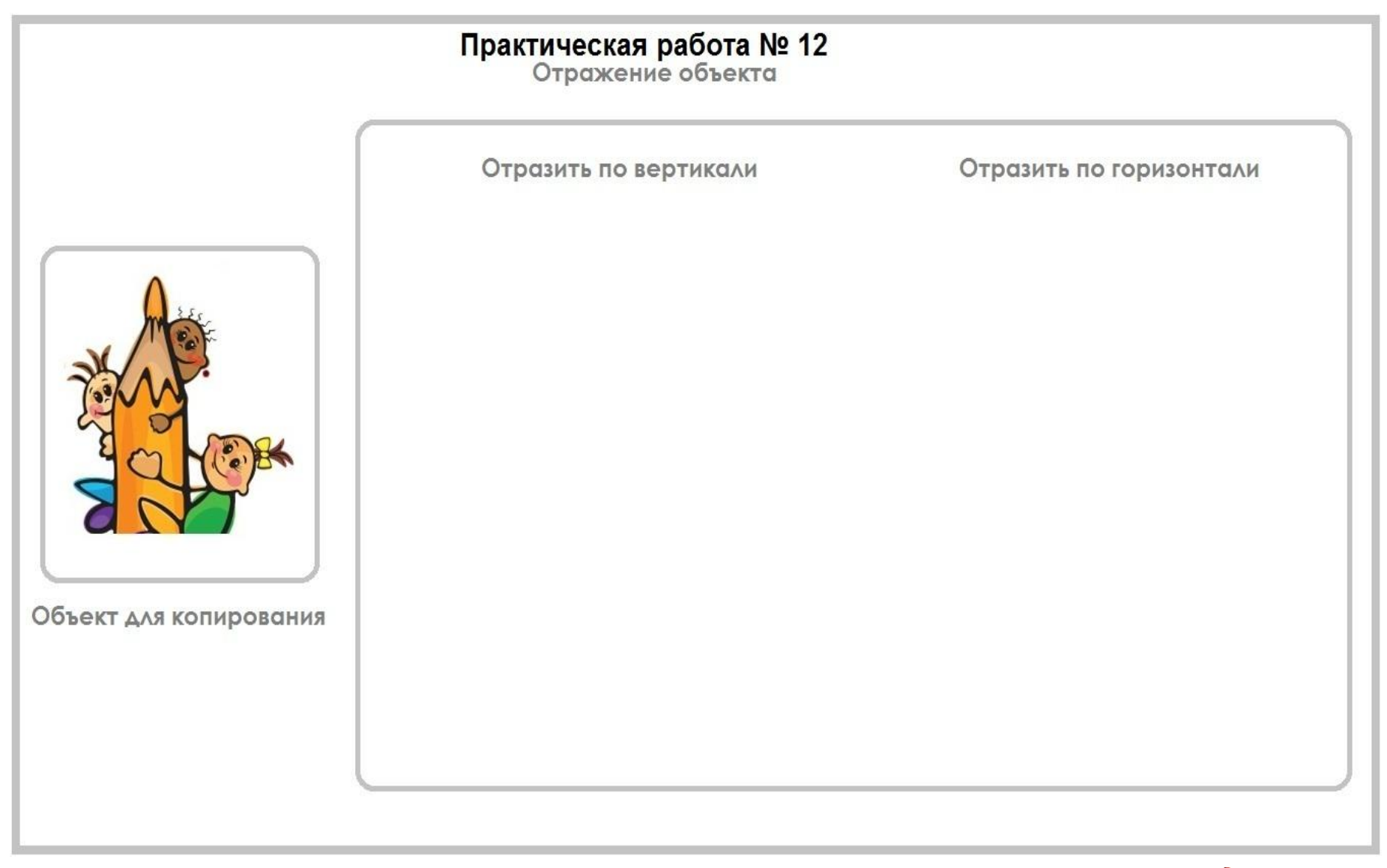

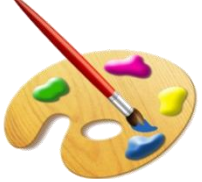

#### **Поворот**

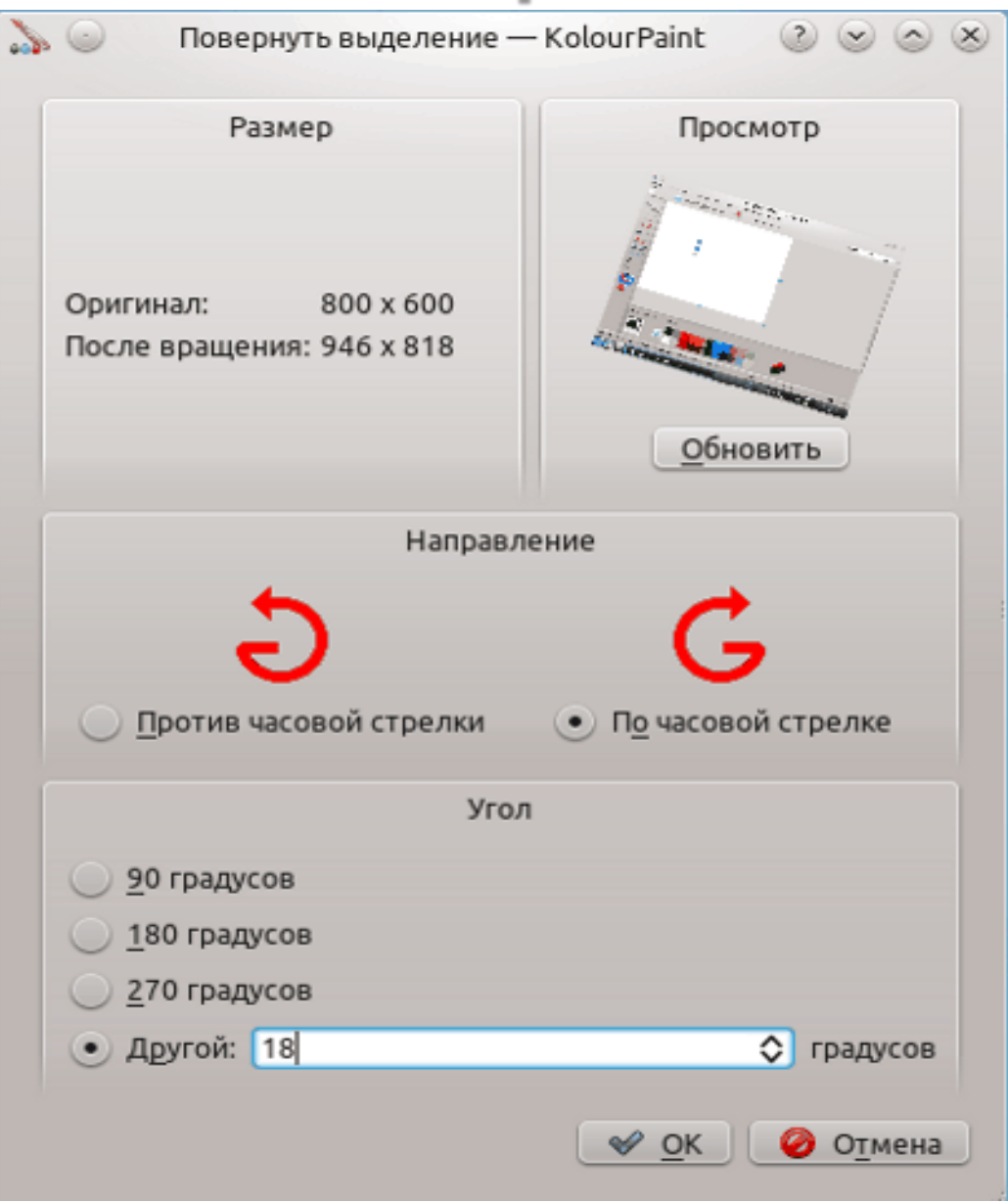

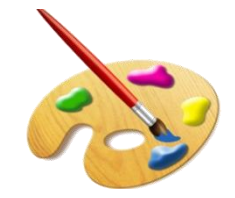

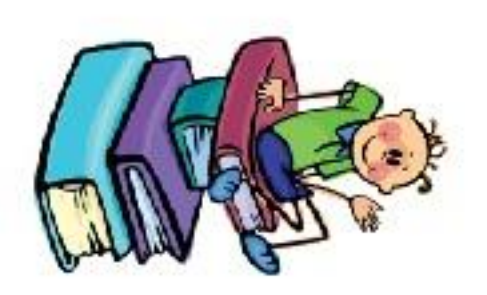

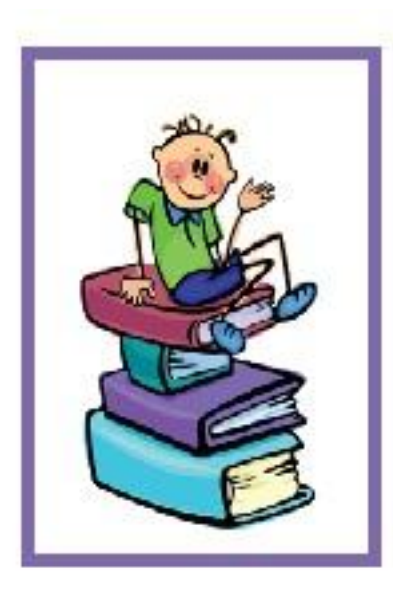

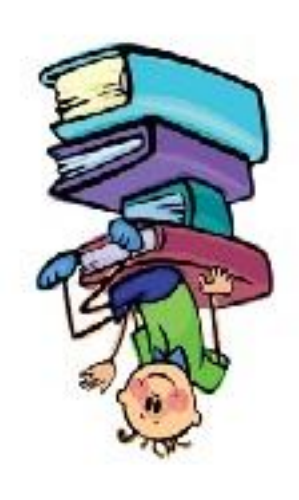

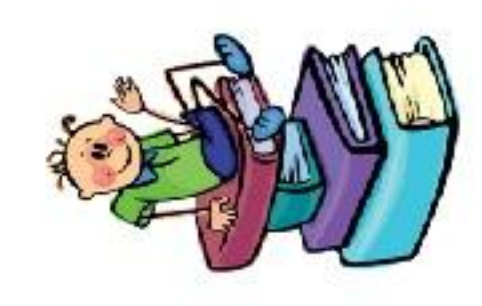

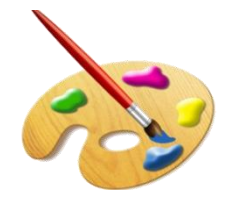

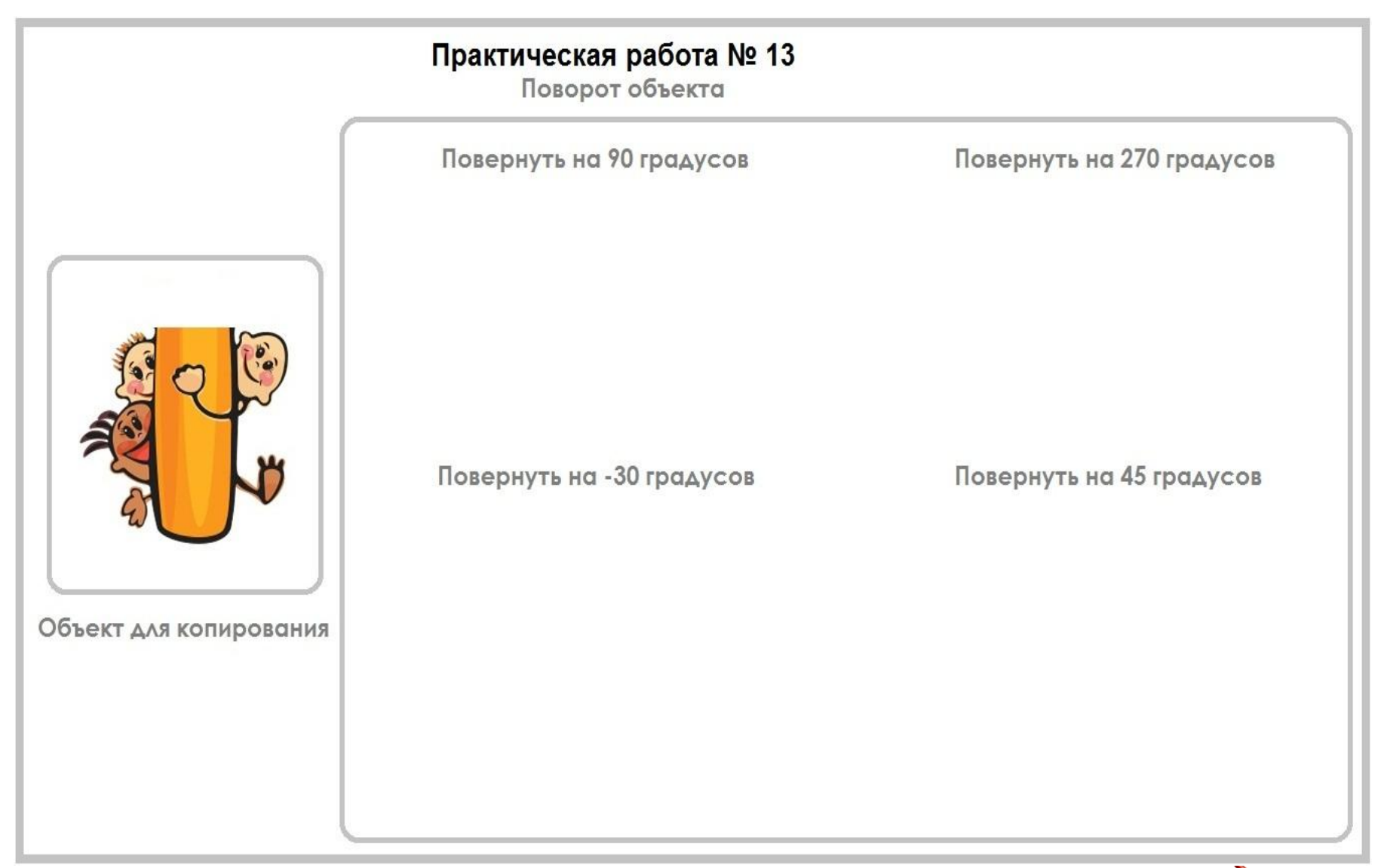

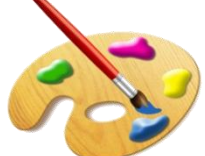

#### **Искажение**

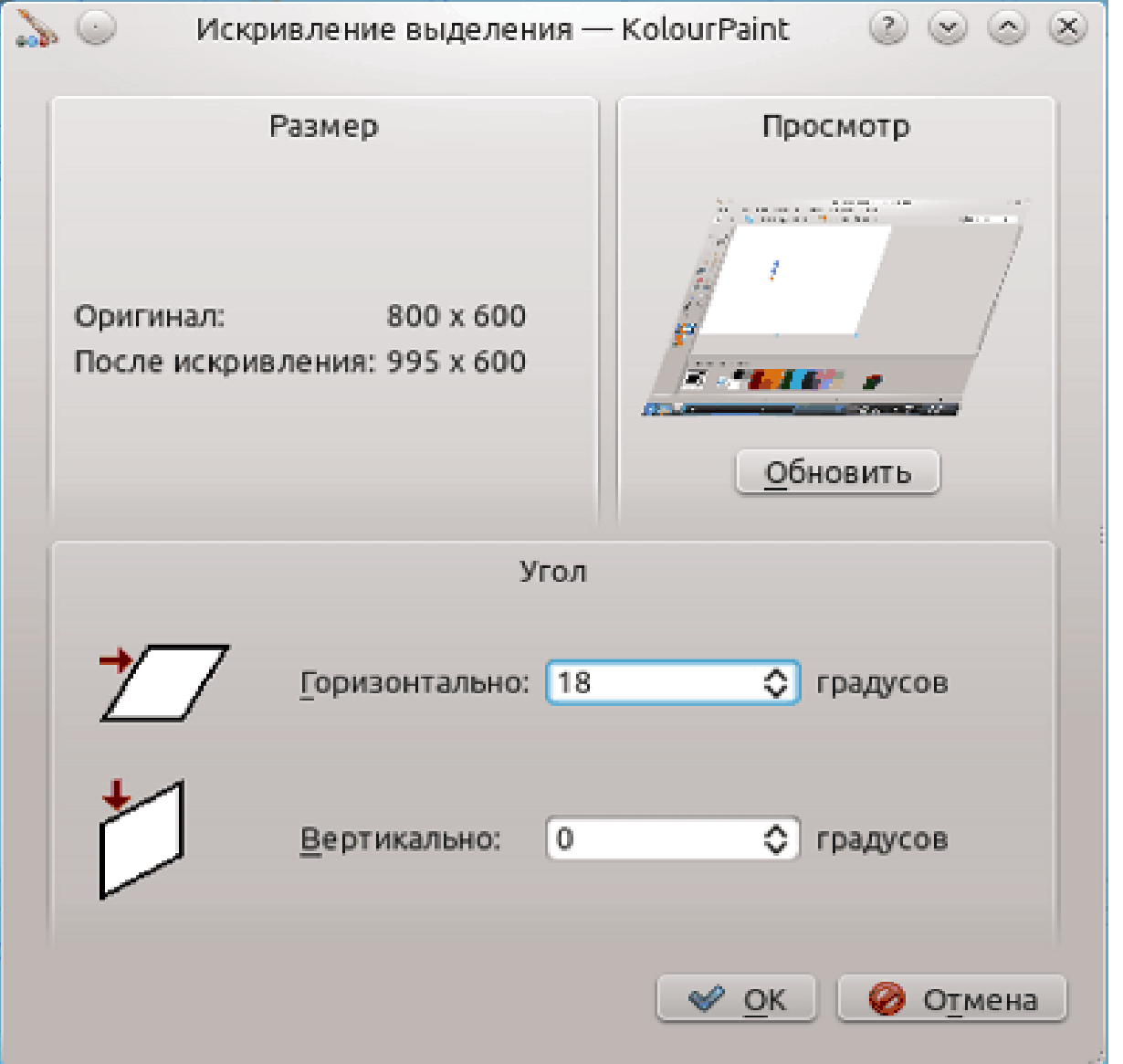

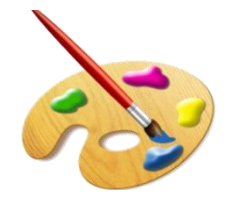

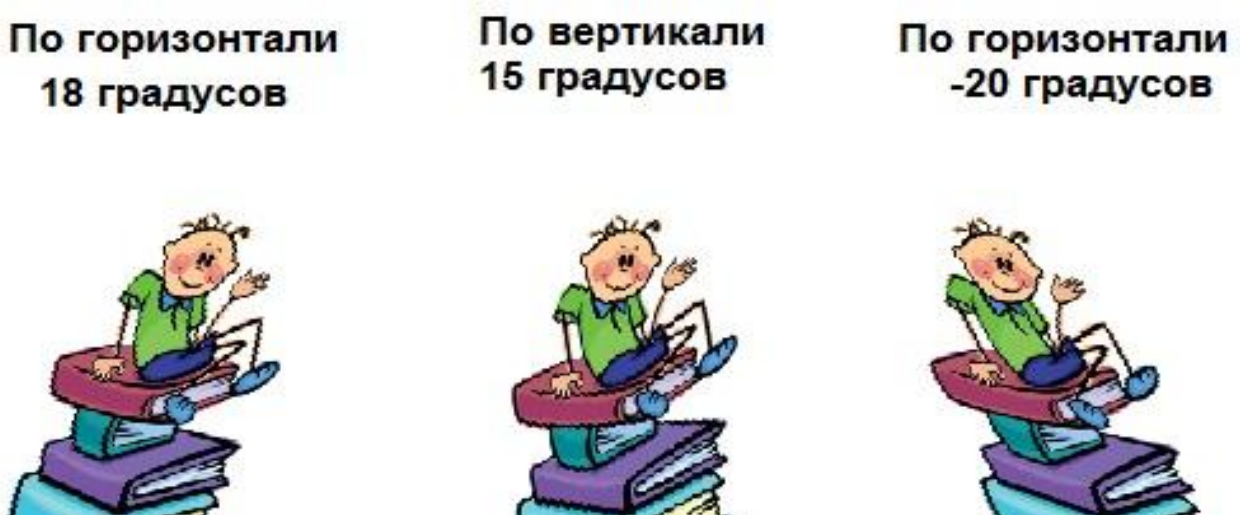

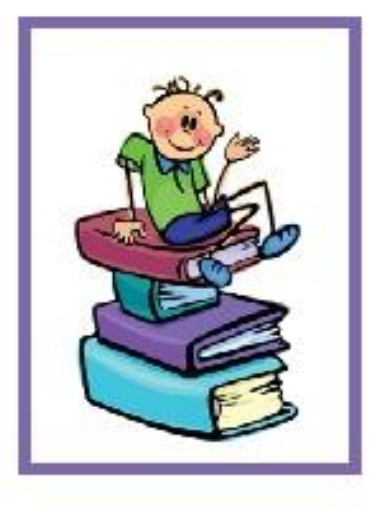

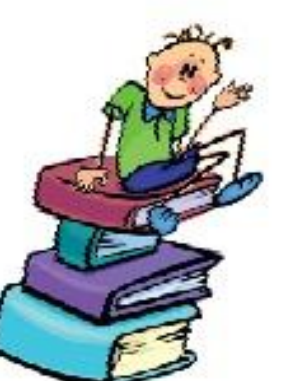

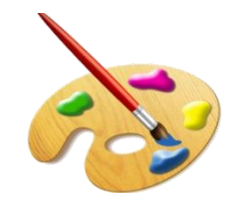

#### Практическая работа № 14

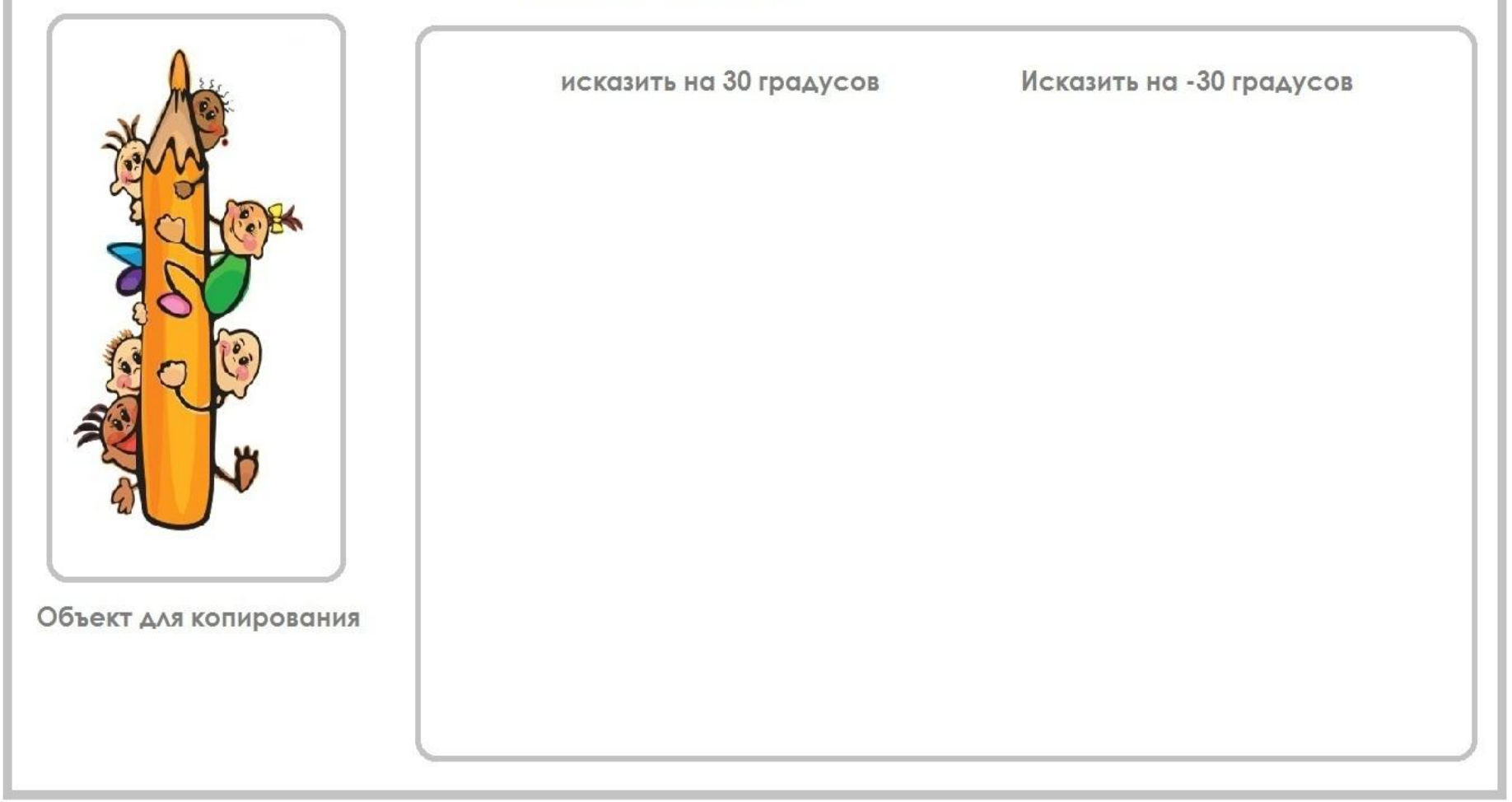

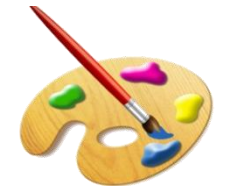

#### **Домашнее задание**

•§ 11 (2, 3); РТ №142, №143, №144 Знать основные этапы работы с фрагментами изображения.

•В графическом редакторе Kolour Paint нарисуйте произвольный рисунок. И выполните над ним все преобразования, которые мы сегодня изучили.

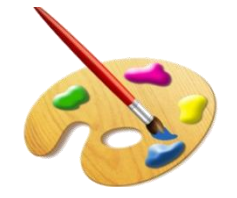